## **L901 Firmware Update**

Launch the L901 Toolbox.

Under the View menu, select User Interface

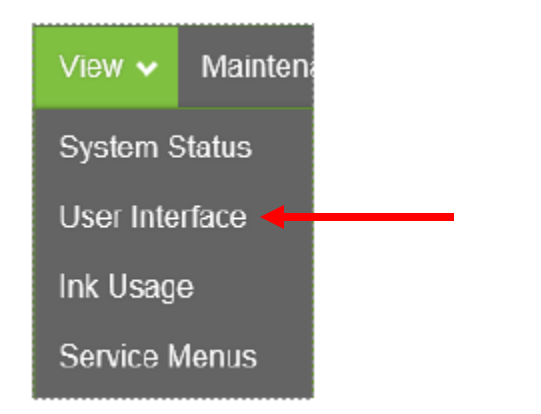

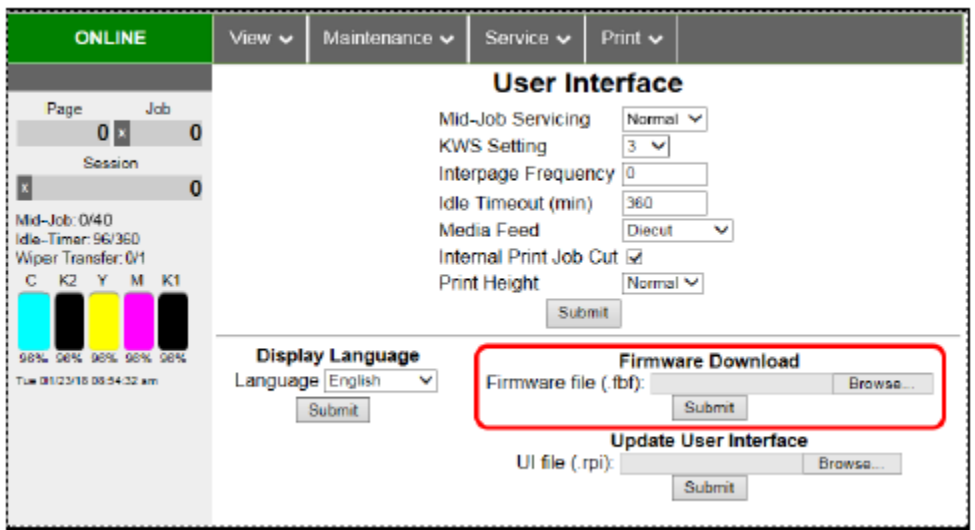

FIRMWARE DOWNLOAD: Download the latest version of firmware for your printer:

[https://drive.google.com/drive/folders/15Vi0cfhe2vjYuwQd3l54UYQBdZ4qA5o3?usp=drive\\_link](https://drive.google.com/drive/folders/15Vi0cfhe2vjYuwQd3l54UYQBdZ4qA5o3?usp=drive_link)

The current version is 1.6.1.

Once downloaded, browse for the firmware file and click Submit.

The firmware update can take 10 minutes or more to complete.

DO NOT power down printer during this process!

The printer will reboot when the process is completed.